## TALLER: CONOCIENDO GEOGEBRA

*El objetivo de este taller es poner a disposición de los y las participantes estrategias que les permitan dinamizar sus clases e innovar en ellas y en sus evaluaciones. Esto se hará por medio del software GeoGebra.*

Consiste trabajar los componentes teóricos del tema y el uso de herramientas computacionales para reproducir el trabajo con papel, regla y lápiz (conocimiento de los comandos básicos del *GeoGebra*). Para esto se partirá de las figuras geométricas planas que se estudian en la educación primaria y sus características.

a. ¿Qué características debe cumplir una figura de cuatro lados para que se considere un paralelogramo? [Ideas y conocimientos de los alumnos]

b. ¿Qué herramientas del *GeoGebra* permiten construir figuras que cumplan con esas especificaciones? [Uso del manual e ideas generadas por el grupo]

c. ¿Qué otras características tienen las figuras construidas? [Diferenciación entre paralelogramos de distintas clasificaciones]

Antes de hacer construcciones se hará un recorrido por las diferentes opciones que brinda el menú del GeoGebra:

Al abrir el *GeoGebra* aparece una ventana en la cual se pueden identificar cuatro secciones: *Barra de herramientas*, *Ventana de Álgebra*, *Zona gráfica* y *Campo de entradas*.

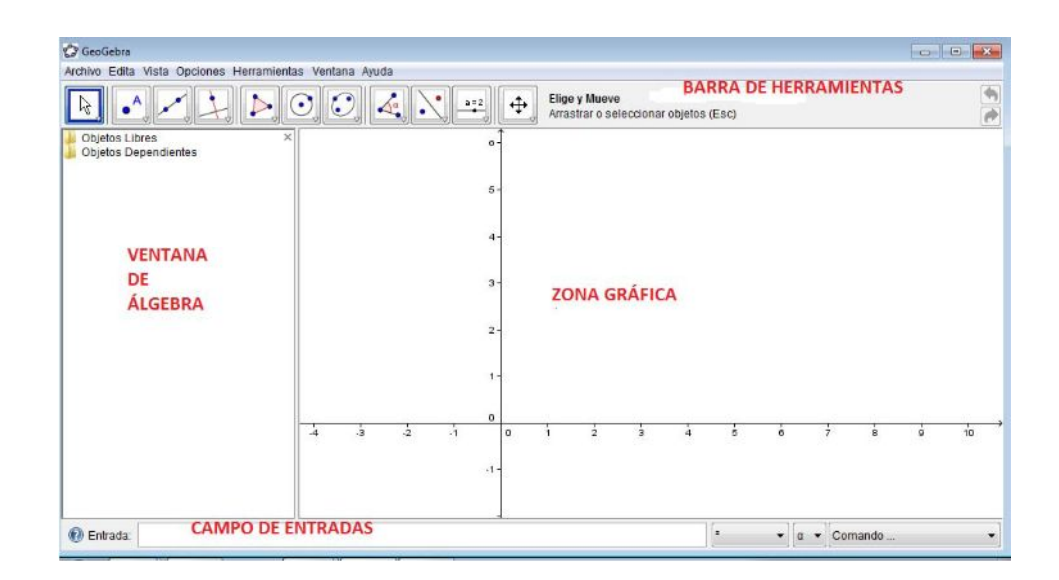

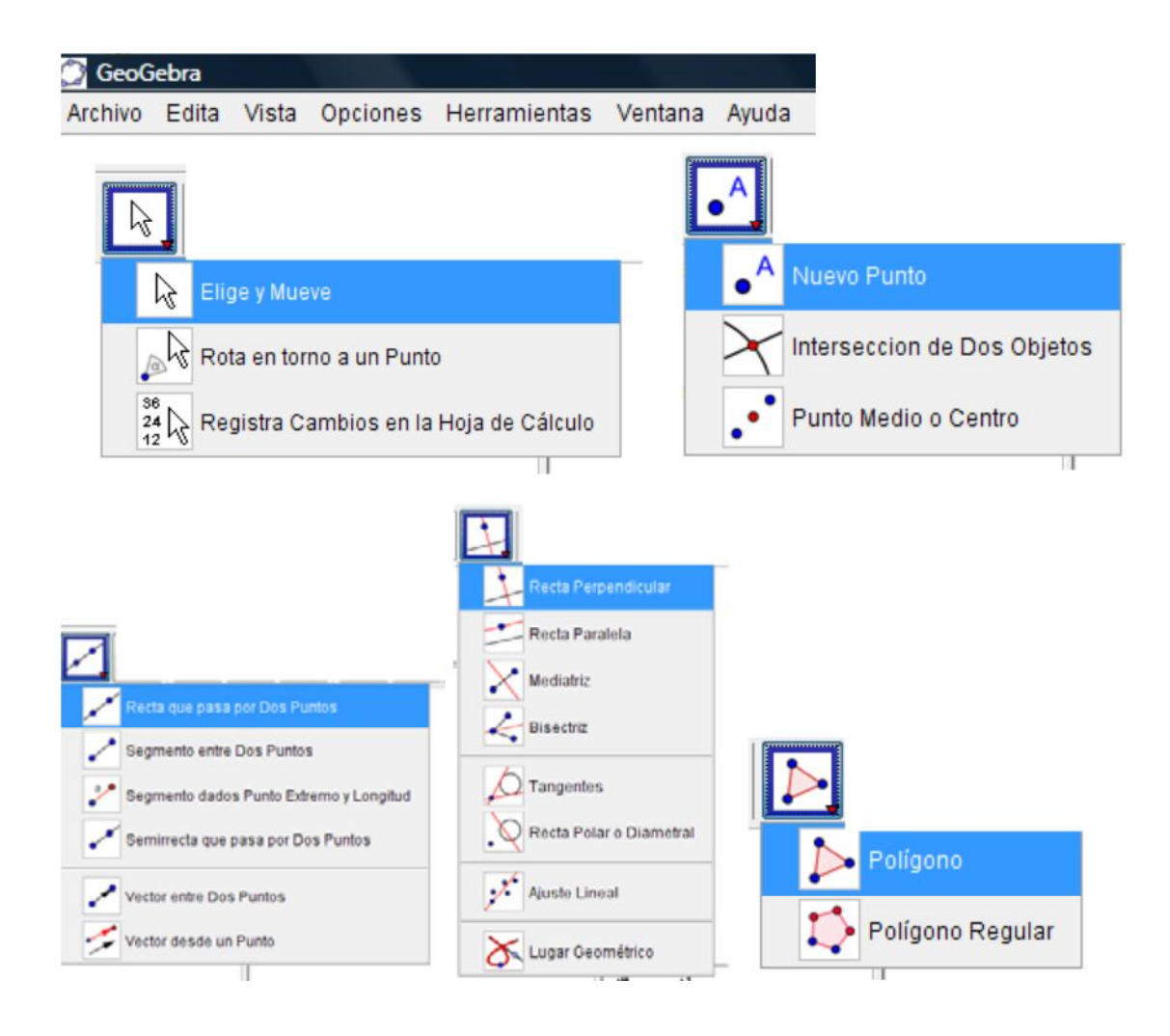

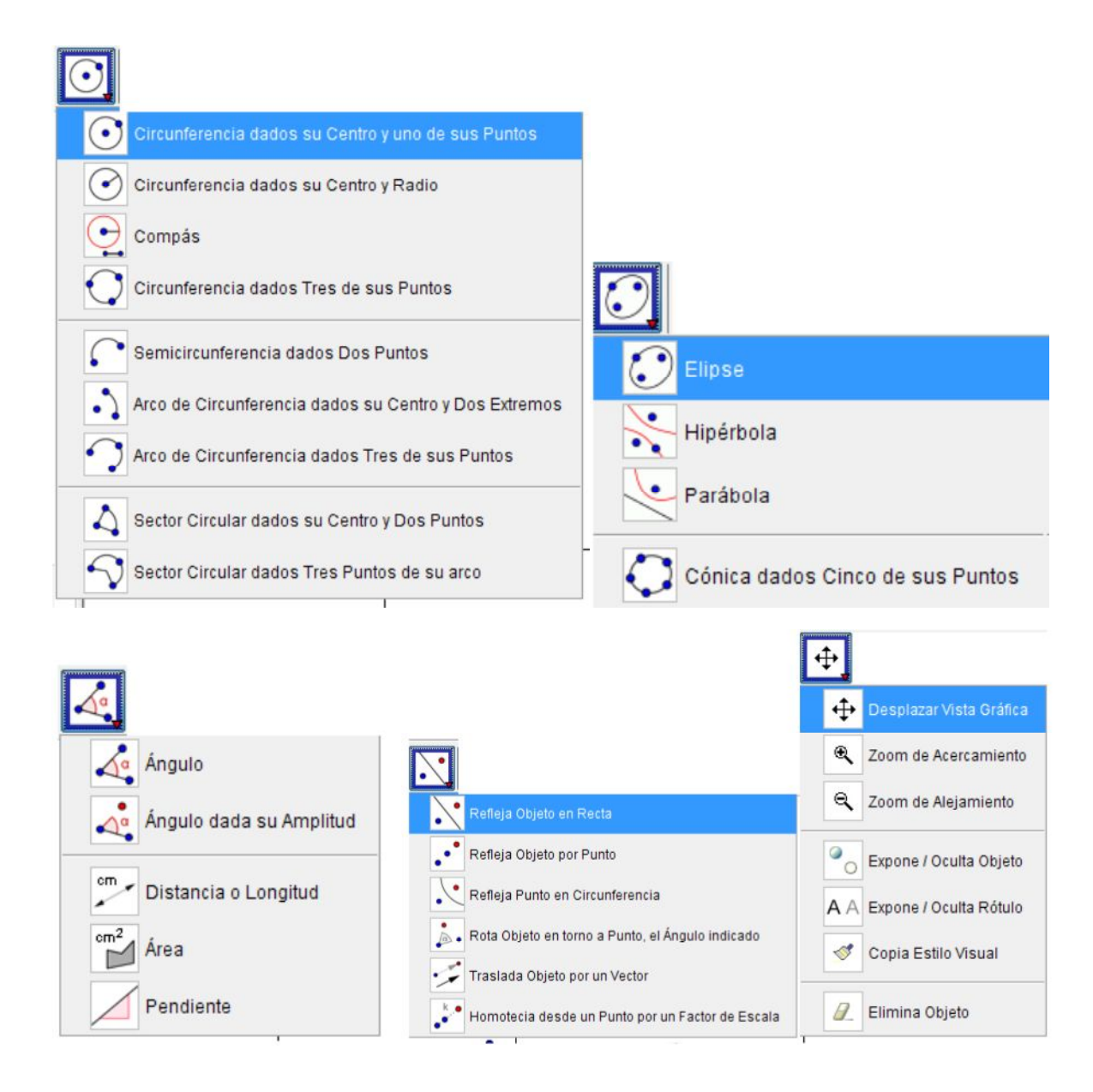

Dibujando rectas, segmentos, ángulos y círculos

A. Utilizando el menú de la parte superior de la pantalla construya: •Una recta AB

•Otra recta DE que interseque a la recta anterior en un punto C.

B. Abra una nueva ventana (en el menú archivo) y dibuje:

- •Un segmento AB de 5 unidades de longitud
- •Una recta perpendicular a AB por B
- •El punto medio M de AB

•Un punto C que no pertenezca a AB

•Una recta que contenga a C y sea perpendicular a AB •Una recta paralela a AB que contenga a C

C. Abra una ventana nueva y dibuje:

•Un segmento AB

•Una circunferencia de centro A y radio AB.

•Una circunferencia de centro B y 2 unidades de radio.

D. Abra una ventana nueva y dibuje:

•Un ángulo ABC∠

•Un ángulo de 80°

•La bisectriz del ABC

E. Abra una ventana nueva y dibuje:

• Una recta *AB*

Un punto *C* que no pertenezca a *AB*

El simétrico de *C* con respecto a *AB*

3. Dibujando triángulos.

A. Abra una ventana nueva y dibuje:

Un triángulo cualquiera, dibujando primero sus vértices y luego sus lados

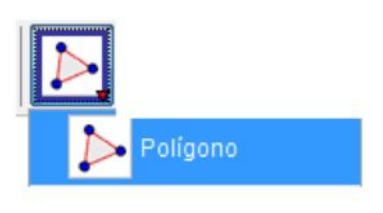

• Un triángulo *ABC*Δ usando el menú

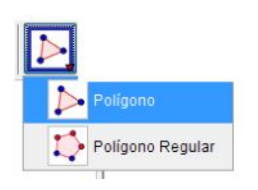

• Un triángulo equilátero usando el menú

4. Dibujando cuadriláteros

A. Abra una ventana nueva y dibuje:

Un cuadrilátero cualquiera *ABCD* dibujando primero sus vértices y luego sus lados

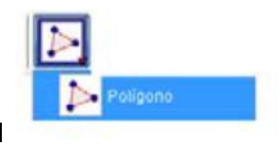

Un cuadrilátero cualquiera usando el menú

- 5. Dibujando polígonos regulares
- A. Abra una ventana nueva y dibuje:
- Un pentágono regular y un octágono regular usando el menú

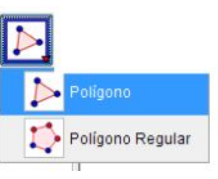